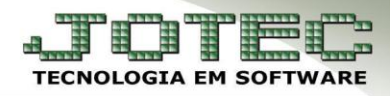

## **FINANCEIRO – POSIÇÃO EM ABERTO FORNECEDORES EGREPPA00**

*Explicação: Lista os valores de duplicatas em aberto a serem pagos por fornecedor, vencidas e a vencer.*

## Para realizar a emissão deste relatório acesse o módulo: *Estatísticas e Gráficos.*

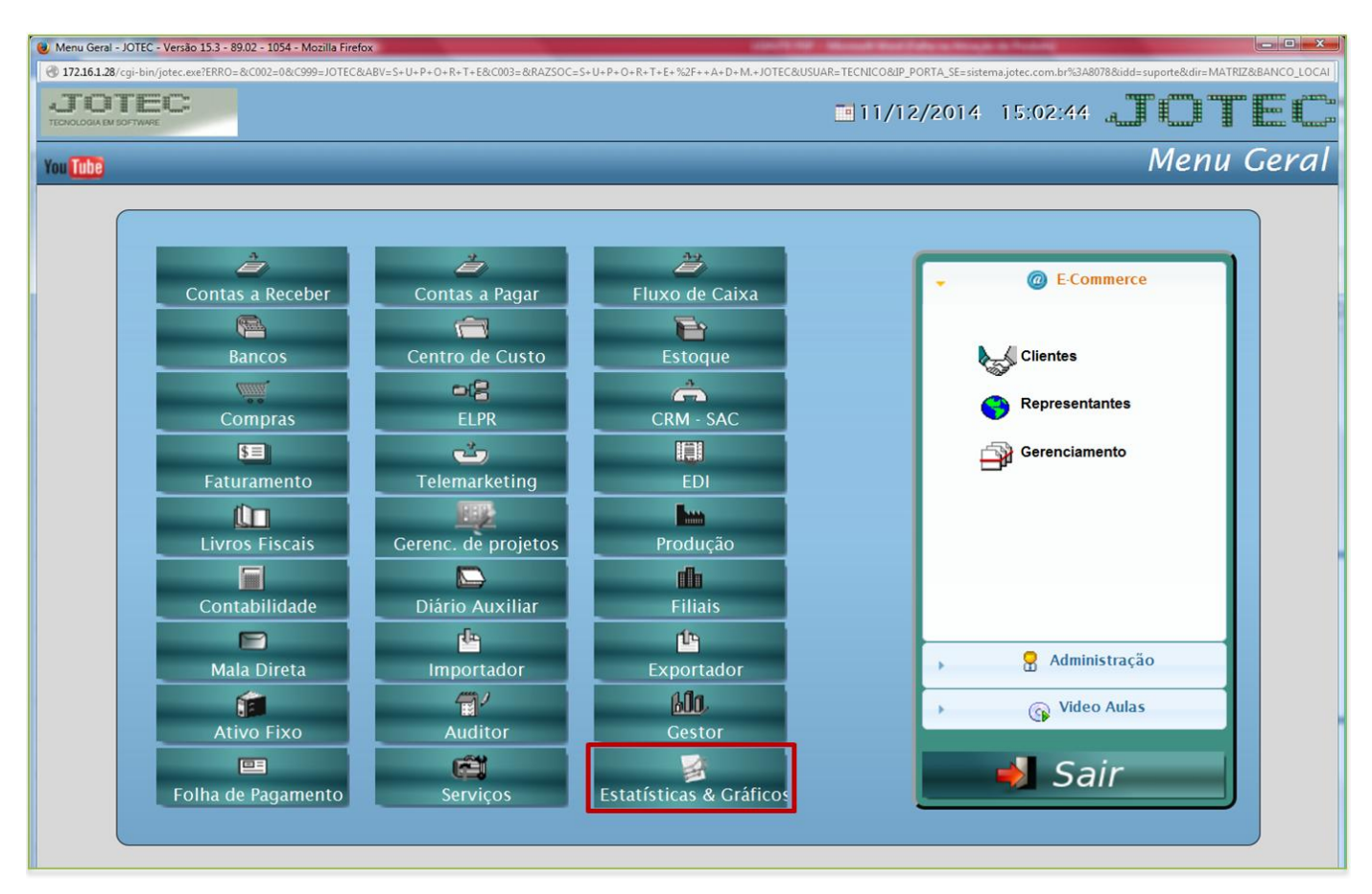

Em seguida acesse: *Financeiro > Recp02 – Posição em aberto – Fornecedores***:**

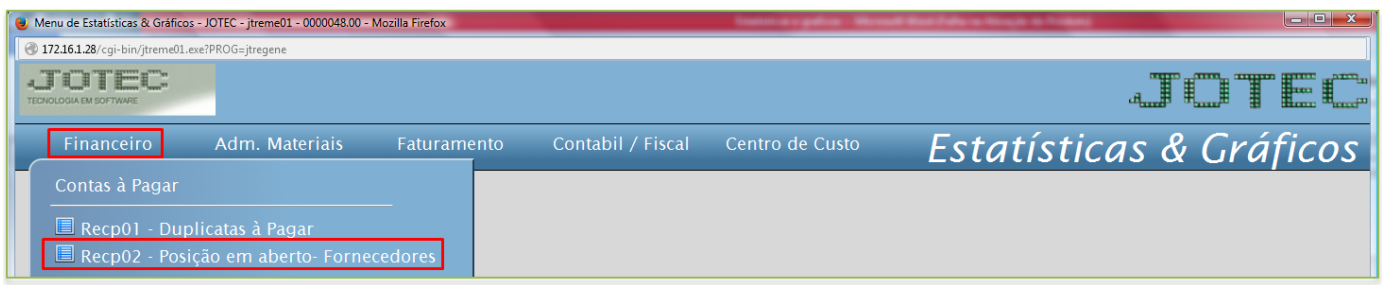

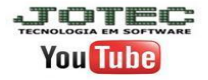

## **(Recp02) Posição em aberto – Fornecedores:**

 Este relatório irá apresentar os valores em aberto a serem pagos por fornecedor, vencidos e a vencer. Informe o *período* desejado o fornecedor e clique na *impressora***:**

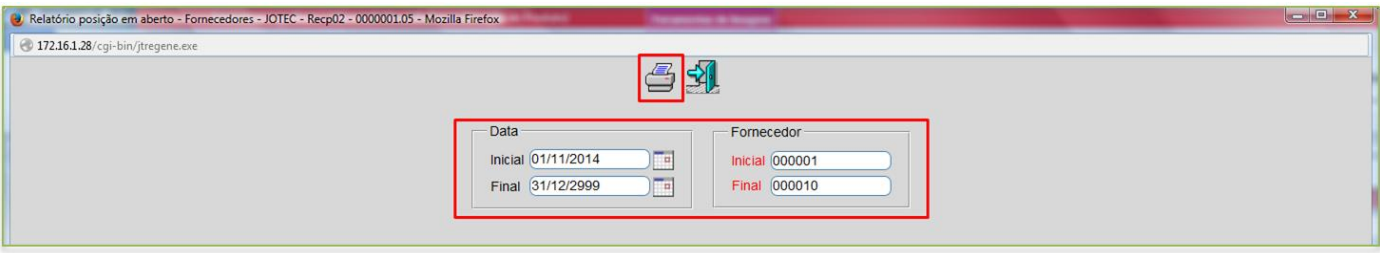

Será gerado o relatório em **PDF** conforme abaixo:

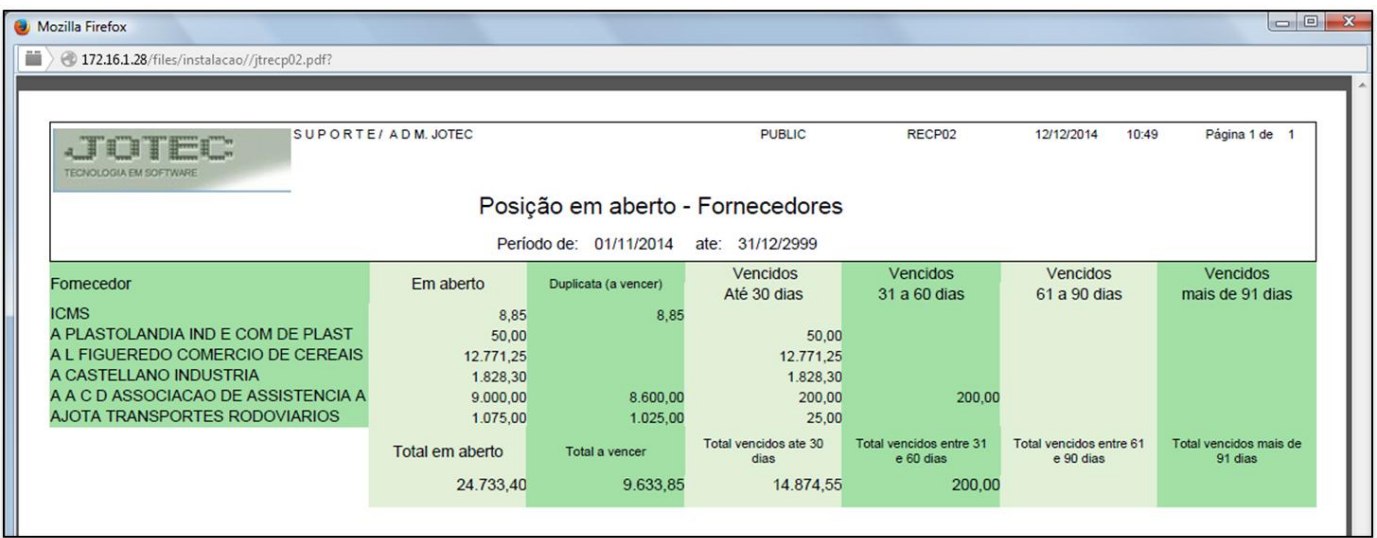

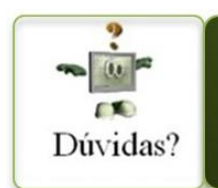

Para maiores informações consulte o Suporte Eletrônico.

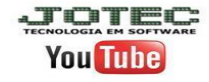